# **Pelatihan Windows Movie Maker Pada Proses Editing Video Bagi Siswa Jurusan Multimedia SMKN 9 Banyuasin**

# **Antonius Wahyu Sudrajat<sup>1</sup> , Anugerah Widi<sup>2</sup>, Idham Cholid<sup>3</sup>**

Manajemen Informatika, STMIK GI MDP<sup>1</sup> Sistem Informasi, STMIK GI MDP<sup>2</sup> Manajemen, STIE MDP<sup>3</sup> Email: wahyu.sudrajat@mdp.ac.id; widi@mdp.ac.id; idham@mdp.ac.id

**Abstrak:** Perkembangan teknologi terutama pada bidang multimedia saat ini semakin cepat dan memiliki manfaat yang cukup banyak, hal ini dapat dilihat dengan penerapan teknologi multimedia di berbagai bidang. Kondisi ini mendorong peluang karir dan pekerjaan dibidang multimedia sangat terbuka luas terutama bagi lulusan Sekolah Menengah Kejuruan (SMK). SMK adalah sekolah kejuruan yang mengajarkan banyak bidang, yang salah satunya adalah pengetahuan terkait multimedia. Peningkatan penguasaan penggunaan multimedia harus terus dilakukan sebagai upaya peningkatan kapasitas lulusan. SMK N 9 Banyuasin, sebagai salah satu sekolah yang memiliki Program studi multimedia bekerjasama dengan kampus STMIK GI MDP dan STIE MDP mengadakan pelatihan pemanfaatan *Windows Movie Maker* kepada siswa dan guru dilingkungan sekolah dalam membuat video yang diisi dengan pengetahuan teori dan praktek. Pelatihan ini dilakukan untuk dapat mengoptimalkan fitur-fitur yang ada didalam *software* ini, sehingga dapat mempermudah proses pembuatan dan menghasilkan video yang baik. Sebagai bentuk evaluasi pelatihan, diakhir sesi tim pelatih memberikan tantangan untuk membuat video sederhana kepada peserta. Hasil evaluasi menunjukkan bahwa peserta telah dapat mengoptimalkan penggunaan fitur-fitur yang ada di *Windows Movie Maker*. Selanjutnya, kegiatan ini dapat diagendakan kembali dan lebih banyak lagi melibatkan pihak-pihak sehingga dapat digunakan masyarakat lebih luas lagi.

**Kata kunci:** multimedia; windows movie maker; editing video

# **1. PENDAHULUAN**

Perkembangan Teknologi Multimedia di era industri 4.0 saat ini merupakan momentum bagi dunia pendidikan untuk dapat memanfaatkan semua media pembelajaran yang berbasis teknologi, terlebih lagi di masa pandemi COVID 19. Dalm bidang pendidikan, pemerintah melalui Kementerian Pendidikan dan Kebudayaan (Kemendikbud) berupaya agar para pelaku pendidikan seperti pendidik dan peserta didik tetap bisa menyelenggarakan belajar mengajar meskipun dengan cara yang berbeda. Kemendikbud menetapkan peraturan bahwa pendidikan di Indonesia tetap diselenggarakan, namun dengan sistem yang berbeda yaitu *Study From Home* (SFH). (Putro, 2020). Dalam pelaksanaan pembelajaran daring memberikan tantangan tersendiri bagi pelaku pendidikan, seperti pendidik, peserta didik, institusi dan bahkan memberikan tantangan bagi masyarakat luas seperti para orang tua. Dalam pelaksanaannya pendidik harus mencari cara bagaimana agar tetap bisa menyampaikan materi pembelajaran dan dapat diterima dengan mudah oleh peserta didik. Begitu juga peserta didik yang dituntut agar bisa menyesuaikan diri dalam situasi dan kondisi seperti saat ini, salah satunya kesiapan mental. (Latip, 2020).

Ada beberapa media pembelajaran berbasis teknologi yang dapat digunakan untuk menunjang proses pembelajaran, diantaranya media audio, visual, dan audio visual. Gagne dan Briggs dalam (Abdul, 2007, p. 17) mengemukakan secara implisit mengatakan bahwa media pembelajaran meliputi alat yang secara fisik di gunakan untuk menyampaikan isi materi pengajaran, yang terdidri dari antara lain buku, *tape recorder*, *film*, *slide*, (gambar bingkai), foto, gambar, grafik, televisi, dan komputer. Dengan kata lain, media adalah komponen sumber belajar yang mengandung materi intruksional di lingkungan siswa untuk belajar.

Gerlach dan P.Ely dalam (Abdul, 2007, p. 4) juga mengemukakan media dalam arti luas dan dalam arti sempit, dalam arti luas media yaitu orang, material, atau kejadian yang dapat menciptakan kondisi sehingga memungkinkan pebelajar memperoleh pengetahuan, keterampilan, atau sikap yang baru.

Perkembangan teknologi komputer yang begitu cepat saat ini dapat digunakan untuk membantu dalam pembuatan media pembelajaran, sedangkan gawai dapat digunakan untuk membantu dalam penerapan dari media pembelajaran tersebut. Dalam proses pembuatan video ajar penggunaan aplikasi perangkat lunak sangat dibutuhkan salah satunya yang sering digunakan adalah aplikasi *Windows Movie Maker*. (Hafizh, 2019). Aplikasi *Windows Movie Maker* merupakan aplikasi *open source* yang banyak digunakan oleh para guru dan tenaga pengajar untuk membuat video pembelajaran agar lebih menarik dikarenakan merupakan open access. Fitur-fitur yang ada didalam *Windows Movie Maker* memungkinkan para pengguna, dalam hal ini adalah guru dan pelajar untuk dapat mengedit video dan juga menambahkan efek bergerak,

menangkap *RAW Video* serta membuat judul dan animasi lainnya. (Abdullah & Lee, 2015).

*Windows movie maker* adalah *software video editing* yang umumnya mudah ditemukan disetiap komputer Indonesia. Program ini telah terintegrasi dengan *operating system windows*. Software ini dapat digunakan untuk *mengcapture* audio dan video dari kamera video, web kamera atau sumber video lainnya. Hasil dari rekaman tadi selanjutnya dapat dilakukan pengeditan menjadi sebuah movie / film. Selain itu, WMM dapat digunakan untuk mengimport audio, video, foto maupun gambar/ *image* untuk dipakai bersama video yang dibuat. Proses import yang dilakukan WMM sangat sederhana, sehingga bagi sebagia besar pengguna tidak akan mengalami kesulitan dalam menggunakan software ini. Selain itu WMM juga dapat menambahkan *text* atau tulisan terhadap video yang ingin disampaikan, sehingga menjadi lebih menarik. (Estidarsani, 2016).

Sebagai salah satu Kabupaten yang terus berkembang, Kabupaten Banyuasin memiliki banyak sekolah menengah baik yang bersifat umum maupun kejuruan. Diantara beberapa sekolah tingkat atas yang dimiliki oleh Kabupaten Banyuasin adalah SMK Negeri 1 Muara Telang yang berlokasi di Jalur 8 Jembatan 3 Desa Telang Makmur Kecamatan Muara Telang, Kabupaten Banyuasin. Saat ini sesuai dengan peraturan Dinas Pendidikan Kabupaten Banyuasin, maka sekolah menengah ini telah berubah menjadi SMK Negeri 9 Banyuasin. Salah satu jurusan yang dimikili oleh SMKN 9 Banyuasin ini adalah jurusan multimedia. Pada jurusan ini, siswa diberikan materi terkait dengan penggunaan komputer untuk menyajikan data teks, suara, gambar, animasi serta video yang dibuat semenarik mungkin dengan tools-tools yang sudah tersedia seperti *Adobe Photoshop, CorelDraw, Adobe After Efect*, *Windows movie maker* dan software pendukung lainnya.

Diharapkan nantinya pada lulusan jurusan multimedia dapat memenuhi kebutuhan pasar tenaga kerja yang mumpuni dibidang multimedia atau digital. Peluang lulusan jurusan multimedia ini sangat banyak sejalan dengan kebutuhan dan peluang yang tercipta di era digitalisasi saat ini, diantaranya adalah *web designer, graphic designer, animator/illustrator, interactive media designer* dan bahkan untuk *game modeler/designer*. Untuk dapat bersaing di pasar tenaga kerja multimedia saat ini, para siswa harus terus melatih kemampuan untuk menggunakan alat bantu dalam proses produksi multimedia, sehingga hasil dan karya yang mereka buat akan semakin baik. Hal ini juga tentunya harus ditunjang dengan kemampuan para pendidik atau guru-guru pengajar multimedia di SMK juga harus terus meningkatkan kemampuannya.

Untuk peningkatan kapasitas inilah, maka pelatihan multimedia secara berkala sangat diperlukan untuk siswa dan guru jurusan multimedia disekolah kejuruan. Hal ini di maksudkan untuk meningkatkan kapasitas dan pengetahuan terbaru dibidang multimedia dan penggunaan software dan alat-alat multimedia terbaru serta teknik-teknik yang mempermudah dalam proses editing pada saat produksi. Hal inilah yang mendasari Tim dosen Kampus STMIK GI MDP dan STIE MDP mengadakan pelatihan di SMKN 9 Banyuasin. Selain itu, dengan adanya pelatihan ini, para pendidik yang ada di Universitas MDP dapat berbagi pengetahuan dan informasi bagi pelajar dan guru yang ada disekolah ini, sehingga diharapkan nantinya pengetahuan yang diberikan tersebut dapat dimanfaatkan untuk memajukan masyarakat yang ada dilingkungan sekolah secara khusus dan Kabupaten Banyuasin secara umumnya.

#### **2. METODE PELAKSANAAN**

Kegiatan ini merupakan pemenuhan dari keinginan pihak sekolah untuk mendapatkan peningkatan kapasitas terutama dibidang multimedia. Berdasarkan diskusi yang dilakukan, maka diputuskan waktu, peserta, materi serta halhal teknis lainnya agar dalam pelaksanaan nantinya kegiatan ini dapat berlangsung dengan lancar dan menghasilkan output yang optimal.

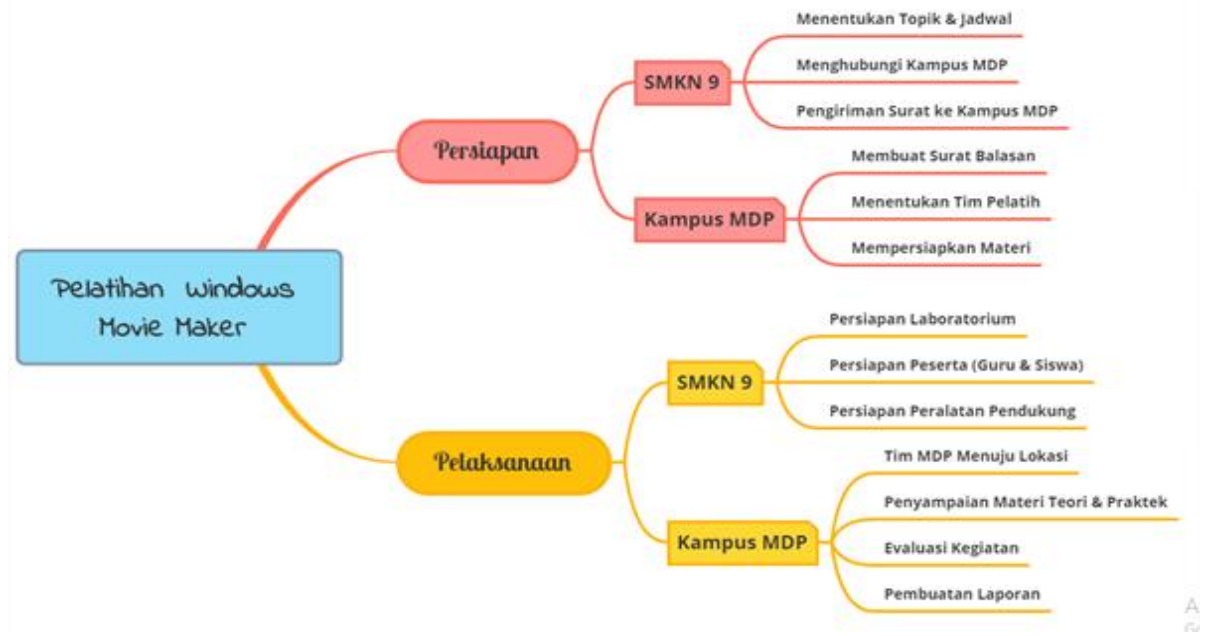

**Gambar 1. Alur Pelaksanaan Kegiatan**

Komunikasi awal dilakukan sebelum melakukan pelatihan, yaitu: penentuan topik, tools yang digunakan, waktu dan tempat pelaksanaan, peserta yang akan diberikan pelatihan. Setelah penentuan hal-hal tersebut, kemudian masuk pada tahapan persiapan pelaksanaan, yaitu: penyiapan materi, penyiapan peralatan dan pembuatan form untuk pendaftaran dan absensi peserta. Karena kondisi pandemi, maka peserta yang ikut dibatasi sebanyak 25 orang siswa dan 3 (tiga) orang guru dengan tetap menjalankan protokol Kesehatan dengan: membuat jarak antar peserta, menscan suhu tubuh, mencuci tangan dan tetap memakai masker.

Pelaksanaan pelatihan secara langsung dilakukan pada hari senin, 24 Mei 2021, mulai dari jam 08.30 – 11.30. Dimana acara diawali dengan pembukaan, menyanyikan lagu Indonesia raya, doa, kata sambutan dari pihak sekolah dan dilanjutkan dengan pemberian materi oleh dosen dari kampus STMIK GI MDP dan STIE MDP. Diakhir sesi dilakukan diskusi dan praktek pembuatan video sederhana sesuai dengan teori dan tools yang telah disampaikan. Pelatihan berjalan dengan baik dan para peserta memiliki antusias yang tinggi saat pelaksanaaan praktek yang diberikan.

#### **3. Hasil, Pembahasan, dan Dampak**

Setelah acara pembukaan dilakukan, proses pelaksanaan pelatihan dimulai. Diawal dengan memberikan teori dasar mengenai apa itu multimedia, komponen multimedia, perangkat dan tools untuk pembuatan multimedia, perkembangan multimedia saat ini dan kesalahan-kesalahan dalam memahami multimedia dan proses pembuatannya. Hal ini dimaksudkan untuk menyamakan persepsi mengenai bagaimana dan apa multimedia dan perkembagannya. Selain itu pemahaman tersebut merupakan dasar atau pondasi dalam multimedia lebih lanjut.

Dari teori-teori dasar tersebut, pelatihan dilanjutkan dengan penggunaan tools windows Movie Maker sebagai software dalam proses editing video. Windows Movie Maker sendiri merupakan perangkat lunak yang *open source* dan sangat mudah untuk digunakan. Untuk memulai proses edit videonya maka peserta akan diminta untuk membuka aplikasi windows movie maker yang telah dibuat. Dibawah ini adalah tampilan awal Windows Movie Maker yang digunakan. Dora Arcella (2015). Tampilan awal windows movie maker ditunjukan pada gambar 2.

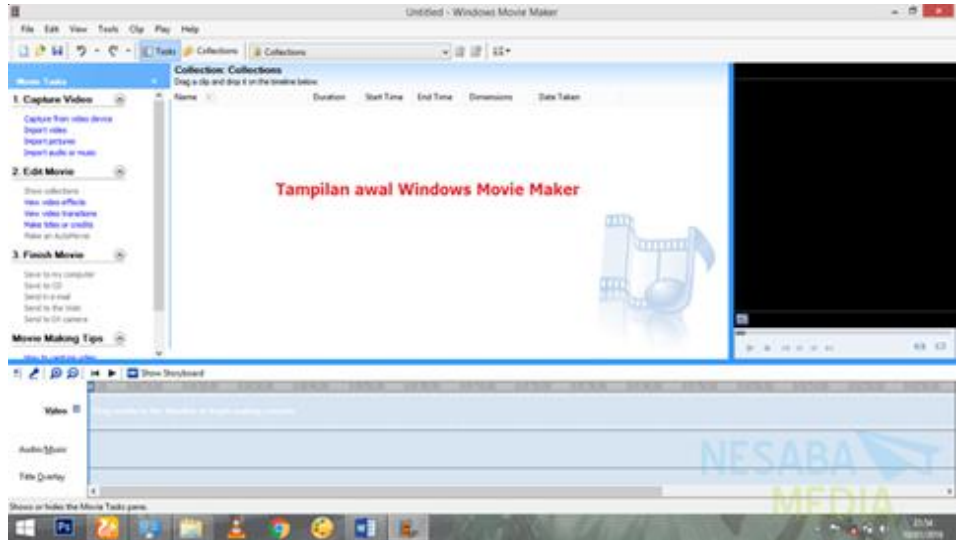

**Gambar 2. Windows Movie Maker**

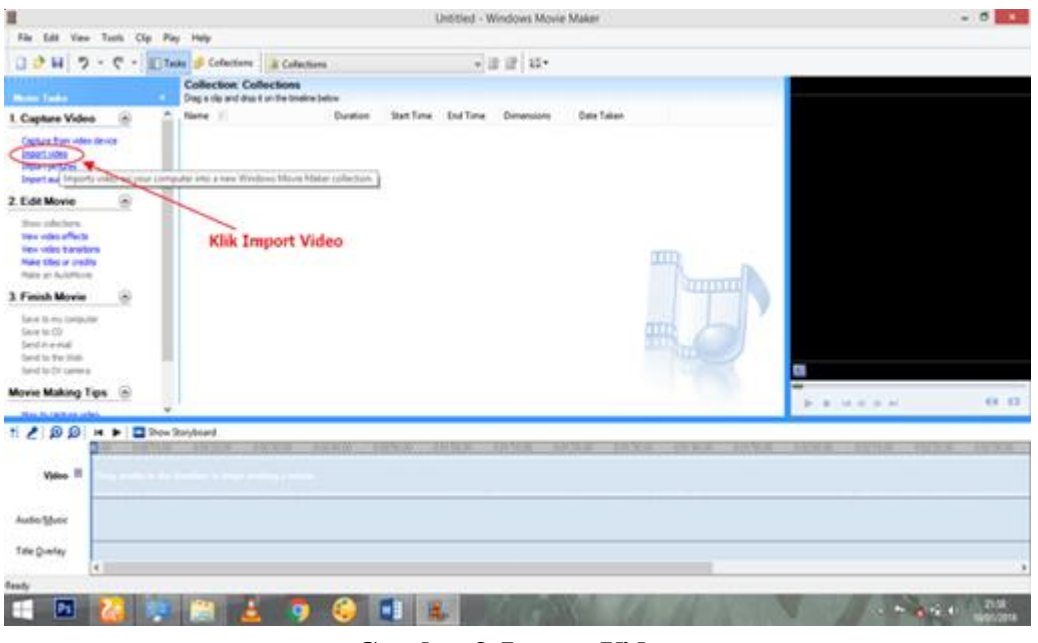

**Gambar 3. Import Video**

Langkah selanjutnya yaitu memasukkan video yang sudah pernah diambil sebelumnya, karena menggunakan video yang sudah ada, kemudian langkah selanjutnya hanya perlu memasukkan atau biasa disebut dengan **Import video** yang akan diedit ke layar kerja Windows Movie Maker. Gambar 3 menunjukan proses

import video di Windows Movie Maker.

Setelah proses Import video selesai kemudian dapat melihat pada layar kerja. Tampilan video sama seperti pada umumnya, yang ditunjukkan pada gambar 4 dibawah ini:  $-0.11$ 

|                                              |                                                  |               |                   |                 | contract - about and contract as contract of |                  |                         |                    |             |        |
|----------------------------------------------|--------------------------------------------------|---------------|-------------------|-----------------|----------------------------------------------|------------------|-------------------------|--------------------|-------------|--------|
| File<br>Tak<br>Vare Texts<br>Cip             | Pay Help                                         |               |                   |                 |                                              |                  |                         |                    |             |        |
| 0.0                                          | H 7 - C - Litete a Colectors a sphere, NL0110061 |               |                   |                 | ×清掃 は*                                       |                  |                         |                    |             |        |
|                                              | Collection oplovers - NS_491_[MOp]               |               |                   |                 |                                              |                  |                         |                    |             |        |
| <b>Marine State</b>                          | Drag a cla and drap it on the timeline below     |               |                   |                 |                                              |                  |                         |                    |             |        |
| Capture Video                                | <b>Name</b>                                      | Duration      | <b>Start Time</b> | <b>End Tome</b> | Distantiana                                  | Date Taken       |                         |                    |             |        |
| Capitare from vales device                   | Mi oploveni, - 765, 491 (180pl) 001              | 00004         | 0.00.00           | 00006           | 640 x 360                                    | 15/56/2017 14:47 |                         |                    |             |        |
| <b>Inpart video</b>                          | 36 episyarz - NS, 491, (360p2 002)               | 00009         | 0.00.04           | 00012           | 645+360                                      | 15/54/2017 14:47 |                         |                    |             |        |
| Import petures                               | M. pplevens - NS 491 (300p) DOI                  | 00051         | 0.00 13           | 00104           | 640 x 360                                    | 15/56/2017 14:47 |                         |                    |             |        |
| <b>Index Cauda or must</b>                   | pain opsi pennyelikella - ra an montos           | 00039         | 00104             | 0.01.52         | $640 \times 360$                             | 15/54/2017 14:47 |                         |                    |             |        |
| 2. Edit Movie<br>×                           | 图 optivest - NS, 491, (300p):005                 | 55509         | 0.01.32           | 041.41          | 647+360                                      | 15/54/2017 14:47 |                         |                    |             |        |
|                                              | M. curlovers - FeS. 491 (160a) 006               | 0.0008        | 00141             | 0.01.48         | $640 + 360$                                  | 15/56/2017 14:47 |                         |                    |             |        |
| Draw sullar form                             | M coloved, - 745,491,590p3 907                   | 00029         | 00146             | 0.02.17         | 542 x 360                                    | 15/64/2017 14:47 |                         |                    |             |        |
| ties video effects<br>Yank sides transform   | M. nationals .- . NS, 491, 1300p2-2008           | 00004         | 86217             | 04222           | 640 x 360                                    | 15/54/2017 14:47 |                         |                    |             |        |
| Hake tries or credits                        | M. cplovers, - NS, 491 (300x5109)                | 50558         | 0.02.22           | 00226           | $640 + 360$                                  | 15/04/2017 14:47 |                         |                    |             |        |
| <b>Make an AutoMove</b>                      | M. oploven, - 745, 491, (360p) 910               | 0.0026        | 00226             | 00254           | 640 x 360                                    | 15/54/2017 14:47 |                         |                    |             |        |
|                                              | M. epidywest, - JVS, 491, (360p) 311             | 0.0004        | 0.02.54           | 0/52.54         | 640 v 365                                    | 15/04/2017 14:47 | <b>HIIIII</b>           |                    |             |        |
| 3 Finish Movie                               | M. ratevest - NS 491 (360x3 012)                 | 5,00.36       | 0.02.58           | 0/30.37         | 640 + 360                                    | 15/04/2017 14:47 |                         |                    |             |        |
| Eave to the computer                         | M. oploven; - NS, 491, (360p): 013               | 0.0009        | 003.37            | 0.0144          | 640 x 360                                    | 15/04/2017 14:47 |                         |                    |             |        |
| Save to CD.                                  | M. oploven, - NS, 491 (360p) 014                 | 02027         | 000A5             | 003332          | 640 x 360                                    | 15/04/2017 14:47 |                         |                    |             |        |
| Send in a lead.                              | M. oplevens, 1,56, 491 (360p) 215                | 0-00:03       | 0.03.52           | 0.00.55         | 640 x 360                                    | 15/04/2017 14:47 |                         |                    |             |        |
| land to the titels.<br>Sand Its Dir contents | M. ripleyant, . , FdS, 491, (1993p) 016          | \$50.03       | 04855             | 00358           | 540 x 360                                    | 15/54/2017 14:47 |                         | a                  |             |        |
|                                              | M. oplovan - NS, 491 (360pč 017)                 | 00014         | 003.58            | 0.0412          | 680 x 360                                    | 15/86/2017 14:47 |                         |                    |             |        |
| Movie Making Tips                            | M neloves - NS 491 (160p) 219                    | 000.12        | 004.12            | 0:04:34         | 640 x 360                                    | 15/04/2017 14:47 |                         |                    |             | 6'8 X2 |
| <b>Box 31 (will as under</b>                 | M. ratioven. - NS. 491 EMG-E 019.                | 0-00.06       | 0.04.04           | 0:04.30         | 640 x 360                                    | 15/54/2017 14:47 |                         | $\frac{1}{2}$<br>٠ | 34 AL 30 34 |        |
| <b>GQST</b><br>$\overline{1}$<br>٠           | <sup>2</sup> Des Steyboard                       |               |                   |                 |                                              |                  |                         |                    |             |        |
|                                              | <b>TATES</b>                                     | <b>HALLER</b> |                   |                 |                                              | 3030             | ਜਾਣ<br><b>REPORT OF</b> |                    | 12000       |        |
|                                              |                                                  |               |                   |                 |                                              |                  |                         |                    |             |        |
| Vytes <sup>51</sup>                          |                                                  |               |                   |                 |                                              |                  |                         |                    |             |        |
|                                              |                                                  |               |                   |                 |                                              |                  |                         |                    |             |        |
|                                              |                                                  |               |                   |                 |                                              |                  |                         |                    |             |        |
| Audio Motor                                  |                                                  |               |                   |                 |                                              |                  |                         |                    |             |        |
|                                              |                                                  |               |                   |                 |                                              |                  |                         |                    |             |        |
| Title Quertey                                |                                                  |               |                   |                 |                                              |                  |                         |                    |             |        |
| 41                                           |                                                  |               |                   |                 |                                              |                  |                         |                    |             |        |
| Esisily                                      |                                                  |               |                   |                 |                                              |                  |                         |                    |             |        |
|                                              |                                                  |               |                   |                 |                                              |                  |                         |                    |             |        |
| Ps                                           |                                                  |               |                   | х.              |                                              |                  |                         |                    |             |        |

**Gambar 4. Edit Movie**

| и                                                                                                    |                                                                                                    |                                                                                                    |                                                                                                    | Draftind - Windows Movie Maker                                                                                                    |                                                                                                    |                                                                                            | $-0.11$                        |
|----------------------------------------------------------------------------------------------------|----------------------------------------------------------------------------------------------------|----------------------------------------------------------------------------------------------------|----------------------------------------------------------------------------------------------------|----------------------------------------------------------------------------------------------------|----------------------------------------------------------------------------------------------------|--------------------------------------------------------------------------------------------|--------------------------------|
| Fix Life Van Took Cly Fity Help                                                                                                    |                                                                                                    |                                                                                                    |                                                                                                    |                                                                                                    |                                                                                                    |                                                                                            |                                |
|                                                                                                    | コ P H ワ · C · Eltak # Colution   Haploon, M.40, Dibl                                                                                                    |                                                                                                    |                                                                                                    | - 注言 ロー                                                                                                    |                                                                                                    |                                                                                            |                                |
| <b>More Sado</b>                                                                                                    | Collection opiewers - NS 491 (160p)<br>Drag is the and drap it on the totaline below.                                                                                                    |                                                                                                    |                                                                                                    |                                                                                                    |                                                                                                    | Trendom: epicema - NS 431 (360p) 001                                                       |                                |
| 1. Capture Video<br>Capitale Train miles de rose<br><b>MajorT value</b><br><b>Import pictures</b><br>Inport with or inuse<br>2. Edit Movie<br>then infectors.<br><b>Dear ships officials</b><br><b>Fax: Index Interactions</b><br><b>Falls Kles in Diddle</b><br><b>Police on Automotive</b><br>$\circ$<br>3 Finish Movie<br>Save to my computer<br>Sea to Ch.<br><b>Send everyoni</b><br>land to Fallman<br>bed to Dr Lewis<br><b>Movie Making Tips</b> | Name<br>B sylvies: - AS, 491 (360y) 901<br>M seleves, - NS 4H, (160p) (NE<br>W seleven, - NE 491, DAS(100)<br>M. Apleven, . 365, 421, 1983;1004<br>M. splayers, - . NG, AVI. (300g) 009.<br>Mi Aplicant, . 36, 421-1985; 1206<br>M syloven; . 36, 421 (162p) 007<br>M sploves - NL4V (300p2008)<br>Mi ephovari: - 745, 401 (360p) 009<br>M autovect - Att, 401, (360p) 010<br>M sploven: - ML 491 (300g1171)<br>Mill Agheven; : , NG, 471 (190ac) 012<br>IE salesmt., .NE, 491, DAS(1717).<br>Maylows, 146,471,093(314)<br>M. splaven, : . NO, 491 (395x101).<br>W. ratiowic  NO. 401 (365g) 016.<br>Mariner - ML 411 (303) (317<br>36 splovent, - AIS, AFF (360a) 218 | <b>Buration</b><br>$b$ (30.06)<br>hoose<br><b>BORGH</b><br>0.00.09<br>00038<br>0.00 0.0<br>800.08<br>80104<br>80009<br>9.01.57<br>smar<br>10008<br>3,05.79<br>82149<br>obtidal<br><b>BABY</b><br>84822<br>ddddai<br>900.00<br>noza<br>30006<br><b>INSIDA</b><br>100.00<br>34258<br>MAD<br>80008<br>4,0007<br>soal<br>0.00.03<br>boyer<br>0.0049<br>didiate.<br>84416<br>assa<br><b>BAN</b> AE<br>05412 | Start Tunu<br><b>Blue Tiumus</b><br>bobis<br>666/1L<br><b>DI2104</b><br>1476.13<br>00141<br>30148<br><b>MAIT</b><br><b>DOM</b><br>60536<br>boase<br><b>INSURA</b><br><b>MMT</b><br><b>bibet</b><br>MISE<br><b>MATH</b><br>04108<br><b>DOM: 12</b><br>00434 | <b>Bananssale</b><br>640 x 360<br>645+365<br>640 x 560<br>\$40.380<br>640+365<br>640+360<br>640+360<br>640 x 360<br>6401.360<br>640+340<br>ME+380<br>\$40+360<br>640 x 840<br>640+360<br>\$40+365<br>640 + 360<br>640 + 360<br>A40 x 345 | Bank Taken<br>YEAH/2017 HAAT<br><b>YEAR/BEFILE</b><br><b><i>EMAGER? MAP</i></b><br>YEAH-00KT SEAT<br><b>INVENTION NAME</b><br>15/04/2017 54:47<br>TEGADOST NAAP<br>15/06/2017 14:47<br><b>TANT THIS APP</b><br>TEOMODIA NAT<br><b>UTTERED</b><br>YEAHORT SAID<br>FLOAT DOOR SALET<br>FAINASSET 1447<br>TERRITOLITY TALICY<br>YUGA/2017 1447<br>15/06/2017 14:47<br><b>Hutle/2017 S&amp;AT</b><br>T00420371447 | <b>EL</b> Fauert<br><b></b>                                                                | 1:00:00.00 / 0:01:04:00<br>. . |
| $E \geq  B $<br>$\blacksquare$<br>٠<br><b>Water</b> III<br>Audio School<br>Title Queller<br>$\vert \cdot \vert$<br><b>Tunity</b>                                                                                                    | M. Aplayers, - 745, 401 (1856) 019<br><b>D</b> Stee Survivord<br>THYTH<br>19310<br>spin-wa,  AS, AST, DV&1 023                                                                                                    | 8,0004<br>83424<br><b>TRACK</b><br><b>SHOWLIN</b>                                                                                                    | 554.95<br>11 W H                                                                                                    | 540 x 380<br><b>LIKY ON</b>                                                                                                    | TERRITORY SAUD<br>13763<br><b>TH'WH</b><br><b>DE 707</b><br>Bagian video yang masuk Timeline                                                                                                    | WVW<br>FUND<br><b>FICTION</b><br>Drag a video clip or pickups hard to add it to usua movie | <b>FU'NT</b><br>11.25%         |

**Gambar 5. Timeline Video**

Untuk pengeditannya sendiri dilakukan di menu Timeline, bukan pada layar kerja Windows Movie Maker. Oleh karena itu sebelumnya drag sebagian atau sepenuhnya Video yang ada di *Collections* ke arah *Timeline* lalu tunggu beberapa saat untuk mulai pengeditan. Gambar 5 merupakan letak timeline video pada windows movie maker. Setelah melalui proses pengeditan maka selanjutnya adalah melakukan proses *publish* untuk dijadikan video. Setelah proses penyampaian teori dasar multimedia, selanjutnya dilakukan persiapan dan pengecekan software Windows Movie Maker yang ada dikomputer peserta. Gambar 5 merupakan dokumentasi dari persiapan perangkat yang dilakukan oleh tim. Sedangkan pada gambar 6 adalah dokumentasi untuk proses praktek penggunaan software windows movie maker untuk proses editing video oleh siswa. Disini siswa mencoba untuk mempraktekan menggunakan software yang telah disiapkan untuk editing video yang telah disiapkan oleh tim, sesuai dengan teori, arahan dan kreasi dari siswa.

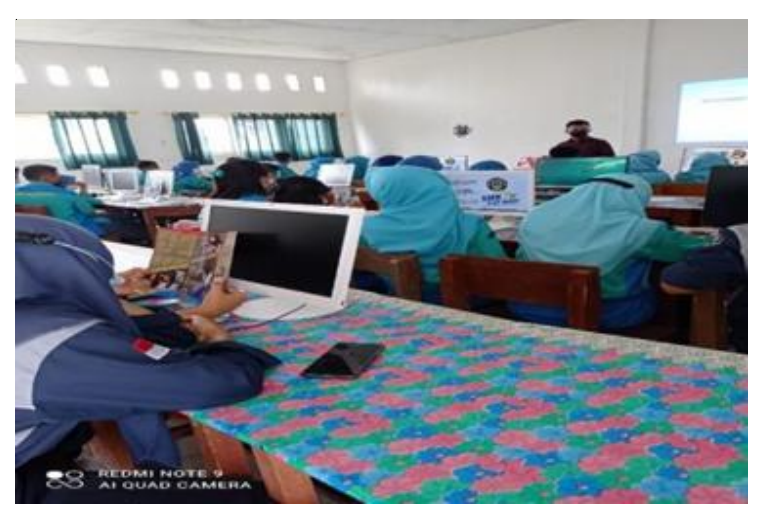

**Gambar 6. Persiapan Perangkat**

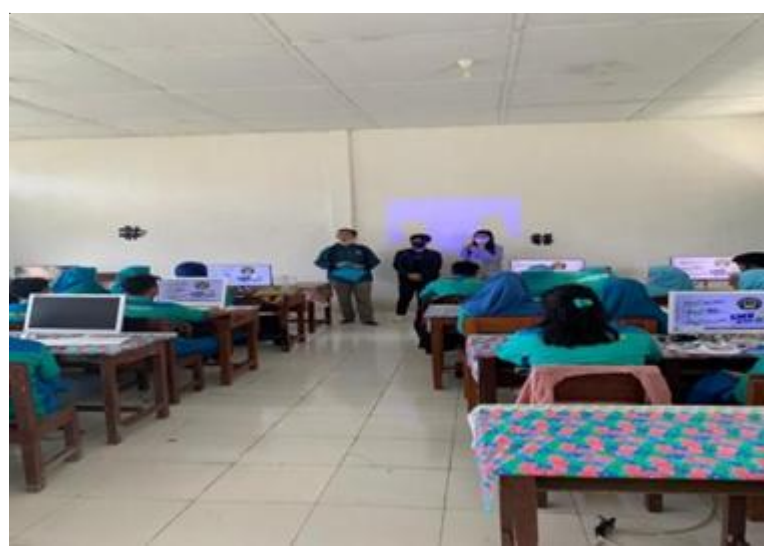

Gambar 7. Praktek Oleh Siswa

Gambar 7 merupakan dokumentasi untuk praktek yang dilakukan oleh guru, disini ada sedikit perbedaan dengan praktek yang dilakukan oleh siswa. Pada praktek yang dilakukan oleh guru ditambahkan pemanfaatan green screen pada saat perekaman video. Hal ini dilakukan karena ada keinginan guru selain editing video juga dapat

membuat video yang digunakan untuk merekam pembelajaran oleh guru. Disini antusias guru sangat nampak, karena hal ini dapat membantu dalam mempermudah guru dalam penyampaian materi ditengah kondisi pandemi covid-19. Diakhir sesi pelatihan dilakukan foto bersama siswa, guru dan tim pelatih, yang ditunjukan pada gambar 8.

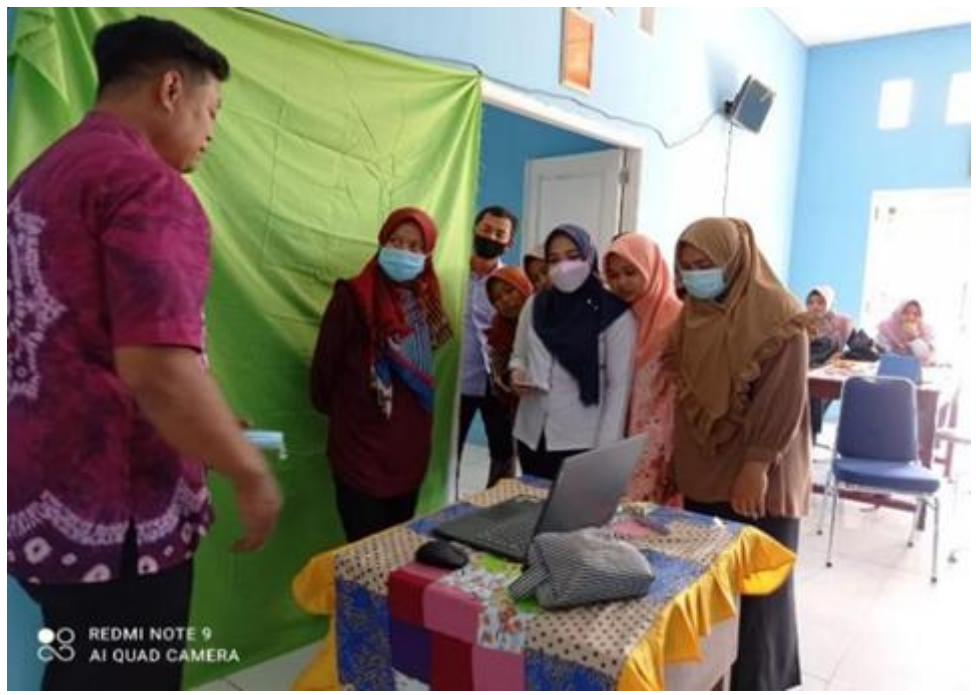

**Gambar 8. Praktek Oleh Guru**

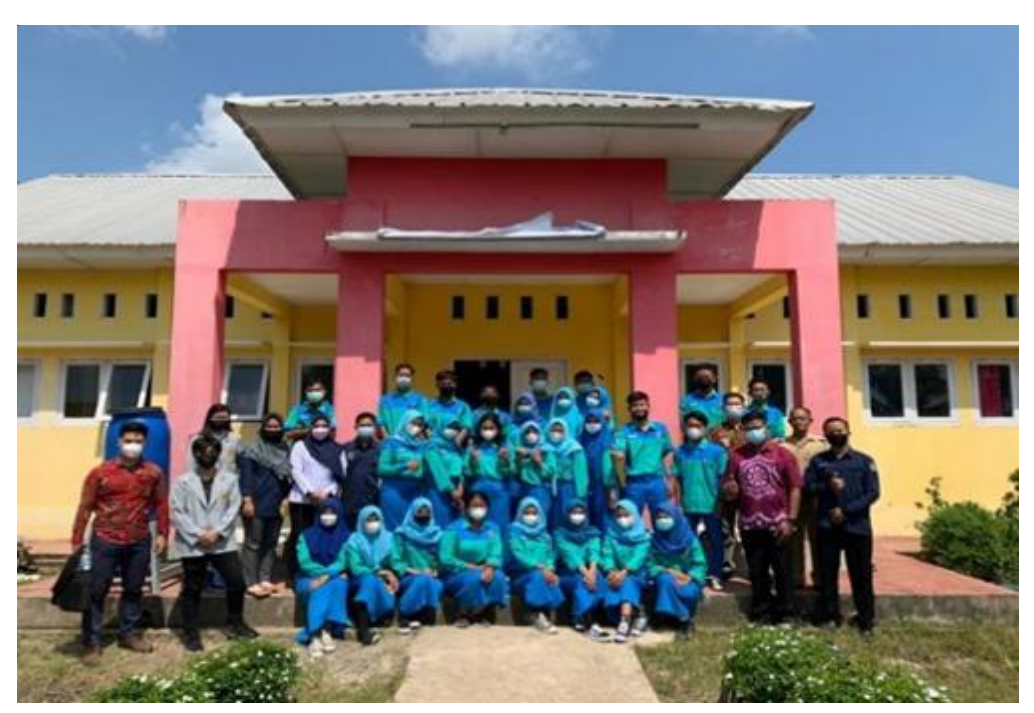

**Gambar 9. Foto Bersama Guru dan Siswa**

Di akhir sesi pelatihan, tim pelatih (dosen dari STMIK GI MDP dan STIE MDP memberikan tantangan kepada peserta untuk membuat sebuah video singkat dengan menerapkan teori dan tools yang telah diajarkan sebelumnya. Pembuatan video diberikan waktu selama kurang lebih satu minggu pengerjaan dan dapat juga dilakukan secara berkelompok. Dari keseluruhan peserta yang mengikuti pelatihan terdapat 5 video yang dikumpulkan ke tim pelatih sebagai bentuk hasil tantangan yang diberikan. Hasil video yang telah dikumpulkan kemudian diberikan komentar dan masukan dapat digunakan untuk perbaikan dan pengembangan lebih lanjut. Hasil evaluasi secara kesuluruhan oleh tim pelatih diantaranya adalah peserta telah melakukan proses editing video sesuai dengan hasil pelatihan dan jauh lebih baik dari sisi pewarnaan, waktu, desain dan alur. Hal tersebut merupakan manfaat atau dampak dari pelatihan yang dilakukan dan diharapakan para siswa dapat lebih meningkatkan lagi kemampuannya, sehingga dapat dengan mudah memperoleh pekerjaan yang sesuai.

# **4. SIMPULAN**

Pelatihan pemanfaatan *Windows movie maker* guna proses editing video bagi siswa dan guru SMK N 9 Banyuasin yang telah dilaksanakan dengan baik berkat kerjasama dari semua komponen diantaranya pihak sekolah, yaitu kepala sekolah, ketua jurusan multimedia, guru dan yang terutama adalah siswa-siswi kelas XII, bagian marketing universitas Multimedia, mahasiswa yang turut serta serta dosen. Kegiatan pelatihan ini dapat dijadikan sebagai wadah dalam sharing pengetahuan khususnya dibidang multimedia atara sekolah dan kampus STMIK GI MDP dan STIE MDP. Pelatihan ini dapat agendakan secara berkala setiap semesternya, yang tentunya dapat melibatkan lebih banyak lagi siswa dan guru yang terlibat, dan jika memungkinkan juga melibatkan siswa dan guru dari sekolah yang terdekat lainnya atau juga dari masyarakat dan instansi atau komunitas multimedia lainnya. Pelatihan ini juga tidak hanya untuk penggunaan windows movie maker saja, namun dapat juga untuk software yang lainnya. Dari pelatihan ini diharapkan siswa dapat lebih mumpuni dalam penggunaan tools dalam editing video, sehingga menghasilkan video yang memiliki kualitas yang baik. Sedangkan bagi guru, pelatihan ini dapat menjadi aja dalam penambahan dan pembaharuan materi-materi video editing.

# **UCAPAN TERIMAKASIH**

Kegiatan pelatihan ini terlaksana berkat kerjasama dan dukungan banyak diantaranya adalah SMKN 9 Banyuasin, Kampus STMIK GI MDP dan STIE MDP serta pihak lain yang terlibat secara langsung maupun tidak. Atas kerjasama terebut diucapkan terimakasih

# **DAFTAR PUSTAKA**

- [1] Arsyad Azhar. 2014, *Media Pembelajaran, Cet-17,* PT Grafindo, Jakarta.
- [2] Abdullah, S., & Lee, B. N. 2015, *The Movie Maker: History Teaching for Teachers*, *IRACST*.
- [3] Dora Arcella *2015*, *Pengembangan Media Audiovisual Movie Maker pada Pembelajaran Sejarah SMAN 1 Tumijajar*, *Joural of* Pesagi Vol 2, No.3.
- [4] Haling Abdul. 2007, P*erencanaan Pembelajaran, Cet-4,* Badan Penerbit UNM, Makassar.
- [5] Hafizh, Abrar. 2019, *Pengembangan Media Pembelajaran Berbasis Video Menggunakan Windows Movie Maker Dalam Pembelajaran Sejarah,* Skripsi Thesis, Universitas Negeri Padang, Sumatera Barat.
- [6] Latip, Abdul. 2020, *Komunikasi pada Pembelajaran Jarak Jauh di Masa Pandemi COVID-19,* Edukasi dan Teknologi 1, No. 2. Universitas Muhammadiyah, Riau
- [7] Putro, Khamim Zarkasih, Muhammad Adly Amri, Nuraisah Wulandari, dan Dedek Kurniawan. 2020, *Pola Interaksi Anak dan Orangtua Selama Kebijakan Pembelajaran di Rumah,* Fitrah: Journal of Islamic Education (FJIE) 1, No. 1, https:// jurnal.staisumateramedan.ac.id/index.php/ fitrah/article/view/12/8.
- [8] Nanik, Estidarsani 2016, *Jurnal Kajian Pendidikan Teknik Bangunan,* Vol 2 No 2 / JKPTB/16:206-212,https:// jurnalmahasiswa.unesa.ac.id